# **Imprimante Etiquettes Icon**

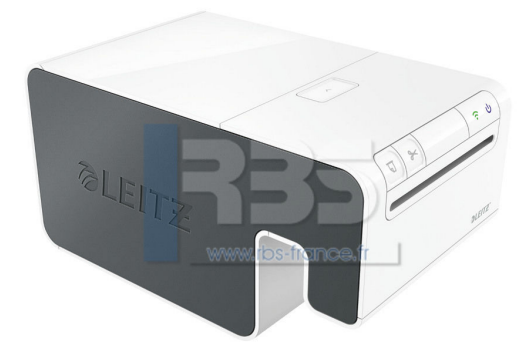

Étiqueteuse Icon, s'adapte à toutes les nouvelles tendances de travail, et permet d'imprimer vos étiquettes partout...

## **Descriptif**

BIEN PLUS QU'UNE ÉTIQUETEUSE

Après de nombreuses recherches sur les systèmes d'étiquetage présent sur le marché et en raison des nombreuses plaintes à ce sujet, L'imprimante Icon à été inventée.

Ce système d'étiquetage innovant associe la fonctionnalité des imprimantes d'étiquettes et des étiqueteuses à la vitesse des imprimantes de bureau.

De plus, Icon a été conçue pour s'adapter aux nouvelles tendances de travail.

1. Grâce au Wifi intégré et à ses interfaces USB, l'imprimante d'étiquettes Icon fonctionne tout aussi bien directement connectée à un ordinateur qu'en réseau.

2. Grâce au logiciel Windows et Mac et l'application iOS et Android, Icon fonctionne aussi bien avec des smartphones et des tablettes qu'avec des ordinateurs sous Windows ou Mac.

3. Une batterie disponible en option vous permet d'utiliser, Icon en toute liberté hors du bureau, et ce même lorsque vous n'avez pas accès à une prise électrique.

Grâce à Icon, entrez dans un nouveau monde en matière d'impression d'étiquettes et découvrez tout ce qu'elle peut faire pour vous

L'imprimante Icon s'adapte parfaitement à votre bureau et est dotée de fonctionnalités facilitant l'étiquetage dans votre bureau (et en dehors).

Des commandes simples et claires

Les commandes d'Icon sont représentées par des symboles internationaux et des témoins lumineux pour une indication claire et une simplicité d'usage.

Découpe automatique

Afin de prendre en charge à la fois les rubans d'étiquettes prédécoupées et les rubans continus, le système Icon est équipé d'un outil de découpe automatique qui coupe les rubans continus aux dimensions souhaitées.

Largeur d'impression extra-large

Icon peut imprimer des étiquettes jusqu'à 91mm de largeur, soit 40 % de plus que la plupart des imprimantes d'étiquettes de bureau. Cela signifie que le système d'étiqueteuse Icon peut imprimer la majeure partie des étiquettes de bureau à partir d'un seul rouleau de ruban continu.

Par exemple, il est possible d'utiliser un rouleau de ruban continu de 88 mm de largeur pour imprimer des étiquettes adresses pour enveloppes, des étiquettes d'expédition pour colis, des badges temporaires, des étiquettes pour classeurs, et bien plus encore. L'outil de découpe automatique coupe simplement chaque étiquette aux dimensions voulues.

Impression ultra-rapide

La vitesse d'impression du système Icon est incroyablement rapide, pouvant atteindre jusqu'à 200 étiquettes adresses par minute.

Cela signifie que vous pouvez imprimer un rouleau entier d'étiquettes adresses prédécoupées (690 étiquettes) en seulement 3 minutes et demie.

Facile à connecter, où que vous soyez

Équipé du Wifi, d'un port USB intégré, et compatible avec AirPrintTM, l'imprimante Icon se connecte très simplement à n'importe quel ordinateur, Mac, tablette ou smartphone l'imprimante émet également son propre réseau sans fil (mode Soft AP) lorsque les réseaux Wifi standard ne sont pas disponibles.

Une batterie supplémentaire pour une utilisation en dehors du bureau

Se connecte rapidement à l'arrière de l'imprimante Icon. Alimente l'imprimante pendant 12 heures ou 1 200 étiquettes. Elle se recharge en 3 heures lorsqu'elle est complètement déchargée.

Cartouches d'étiquetage à chargement automatique et instantané

Insérez simplement la cartouche et fermez le capot. Le chargement se fait automatiquement.

Indication du type d'étiquettes chargées et de la quantité restante

Les cartouches Icon communiquent automatiquement à tous les appareils connectés le type d'étiquettes chargées et la quantité restante. Ainsi, vous ne ferez aucun gaspillage d'étiquettes et vous ne serez jamais à cours d'étiquettes au cours dune impression.

Recyclable

Les cartouches sont réalisées à partir de carton recyclé et comprennent une partie plastique facilement détachable. Ces deux matières sont recyclables.

## Logiciel Icon

Disponible sur Windows, Mac, iOS et Android, le logiciel de l'imprimante à étiquette Icon est doté d'une interface simple et logique, personnalisée selon son utilisation (sur ordinateur avec une souris ou sur écran tactile).

Commençons par une présentation détaillée du logiciel pour Windows et Mac.

#### Menu de sélection des étiquettes

Le menu de sélection des étiquettes présente les catégories d'étiquettes disponibles. La catégorie Favoris contient les cinq dernières étiquettes imprimées ou modèles enregistrés.

L'enregistrement des modèles d'étiquettes dans Dropbox vous permet d'accéder à ces étiquettes depuis n'importe quel ordinateur ou appareil mobile sur lequel le logiciel est installé.

## Espace de travail des étiquettes

Vous pouvez ajouter des adresses, du texte, des compteurs, la date et l'heure, des codes barres, des formes, des lignes et des images à vos étiquettes.

Chaque type d'élément est ajouté de manière séparé et peut être déplacé, ajusté et mis en forme comme vous le souhaitez. Vous pouvez également verrouiller le modèle, ce qui vous permet de modifier uniquement le contenu de l'objet, mais pas l'objet en lui-même.

Quinze type de codes barres peuvent être ajoutés : code 39, Code 39/Mod 45, Code 2/5, Code 128 Type A, B, C et Auto, EAN 8 et 13, UPC A et E, Codabar, ITF 14, QR code et PDF417

## Menu de mise en forme

Le menu de mise en forme vous permet de visualiser et de modifier les propriétés de chaque objet sur l'étiquette. Les propriétés de base et les propriétés avancées dépendent du type d'objet.

Les propriétés de base comprennent des options telles que la justification et l'ajout de bordures au texte, l'ajustement automatique du texte afin qu'il s'adapte à un espace spécifique, l'ajout de bordures au texte et aux objets, la rotation horizontale et verticale des objets, la sélection parmi 15 codes barres, le redimensionnement des codes barres, l'association des codes barres à un texte spécifique ou variable, le paramétrage de compteurs automatiques séquentiels pour la numérotation, etc.

Les propriétés avancées permettent de positionner les objets avec une grande précision et de les pivoter par paliers de 90 degrés.

Le texte et les codes barres peuvent être fixes ou variables selon les entrées du carnet d'adresses ou autres sources.

#### Panneau Carnet d'adresses

Le panneau Carnet d'adresses vous permet d'enregistrer des contacts fréquemment utilisés dans une ou plusieurs listes. Vous pouvez importer des fichiers CSV, Excel et des fichiers de texte séparé par des tabulations, ainsi que des carnets d'adresses issus du logiciel DYMO Label. Les utilisateurs de Macintosh peuvent également visualiser leurs contacts Mac dans le carnet d'adresses.

#### Panneau de l'imprimante

Dans le Panneau de l'imprimante, vous pouvez sélectionner l'imprimante Icon que vous souhaitez utiliser pour l'impression et sélectionner le mode d'impression de vos étiquettes. Vous pouvez également visualiser le type de cartouche d'étiquettes actuellement inséré dans l'imprimante, ainsi que son niveau. Si vous utilisez la batterie vous pouvez également visualiser son niveau de charge.

#### Pilotes d'impression

Le logiciel Icon installe les pilotes d'impression vous permettant d'imprimer des étiquettes directement à partir d'autres applications, telles que Microsoft Word, en sélectionnant l'imprimante Icon dans les paramètres, puis en sélectionnant le mode portrait ou paysage dans la mise en page au sein de chaque application, en ajustant les marges si nécessaire.

## L'application Icon pour tablettes et smartphones

Disponible sur iOS et Android, l'application Icon est dotée d'une interface tactile simple et intuitive.

Les captures d'écran suivantes présentent plusieurs fonctionnalités du logiciel mobile (version iPad).

#### Choisir un modèle d'étiquette

L'application Icon propose un vaste choix de modèles pour chaque type de ruban.

#### Ajouter des objets à vos étiquettes

Vous pouvez ajouter des adresses, du texte, des compteurs, la date et l'heure, des codes barres, des formes, des lignes et des images à votre étiquette.

Chaque élément est ajouté en tant qu'objet séparé pouvant être déplacé et redimensionné à volonté.

#### Enregistrer des étiquettes et des modèles

Après conception et modification, il est facile d'enregistrer des étiquettes et des modèles afin d'y accéder rapidement et à tout moment. Vous pouvez également enregistrer des étiquettes et des modèles sur votre compte Dropbox, vous permettant d'y accéder depuis n'importe quel ordinateur ou iPad qui dispose du logiciel ou de l'application Icon.

#### Utiliser le carnet d'adresses

Tous vos contacts de messagerie électronique et contacts de votre iCloud sont disponibles dans le carnet d'adresses. Si votre étiquette contient une adresse ou un objet de texte variable, vous pouvez sélectionner plusieurs contacts du carnet d'adresses pour les imprimer. Les informations sélectionnées sont automatiquement saisies dans l'adresse ou dans la zone de texte lorsque vous décidez d'imprimer.

#### Imprimer les étiquettes

Vous pouvez choisir d'imprimer une seule étiquette, plusieurs exemplaires de la même étiquette, une étiquette pour chacun des contacts sélectionnés dans le carnet d'adresses ou plusieurs étiquettes pour chaque contact sélectionné dans le carnet d'adresses.

## Étiquettes Icon

L'imprimante d'étiquettes Icon imprime sur des rubans de papier et du plastique continu, sur des étiquettes prédécoupées, ainsi que sur du carton non adhésif.

## 1. Ruban de papier continu, blanc

Avec les rubans de papier continu Icon, il est possible d'imprimer un grand nombre d'étiquettes à partir d'un seul rouleau. L'outil de découpe automatique découpe en toute simplicité les étiquettes, et ce à la dimension souhaitée.

Le ruban de 88 mm de largeur est un excellent exemple, celui-ci étant fréquemment utilisé pour imprimer des étiquettes pour enveloppes,

colis, badges et classeurs

2. Ruban de plastique continu, blanc, jaune ou rouge

Lorsque vous avez besoin d'étiquettes de couleur ou de longue durée, les étiquettes plastiques sont disponibles en blanc, jaune et rouge. L'outil de découpe automatique coupe chaque étiquette aux dimensions souhaitées après impression.

3. Ruban de papier carton continu non adhésif

L'imprimante Icon n'imprime pas seulement des étiquettes adhésives. Elle permet également d'imprimer des étiquettes en carton non adhésives, idéal pour créer des badges, des cartes de fidélité etc.

4. Ruban d'étiquettes prédécoupées, papier blanc

Les étiquettes prédécoupées sont idéales lorsque vous imprimez un grand nombre d'étiquettes et que vous recherchez la vitesse d'impression la plus rapide.

Quatre dimensions sont disponibles : deux dimensions d'étiquettes adresses et deux dimensions d'étiquettes d'expédition.

Cependant, elles peuvent être utilisées à toutes fins.

La vitesse d'impression maximale est de 200 étiquettes par minute lorsque l'imprimante est connectée à un port USB (la vitesse est légèrement moins rapide en connexion Wifi).

# **Caractéristiques techniques**

Alimentation : 24 V CC. 3,75 A Type d'imprimante : Thermique direct Résolution : 300 points par pouce (DPI) Résolution maximum : 300 x 600 (DPI) Largeur maximum d'impression : 960 points (81,3 mm) Largeur maximum du papier : 91 mm Interface Wifi : 2,4 GHz, 802,11 b/g Interface USB : USB 2.0 imprimante à vitesse maximale Vitesse maximum d'impression : 200 étiquettes par minute (par connexion USB) - Pour des étiquettes d'adresse standard à 4 lignes. Cycle de service Imprimante : 2 000 étiquettes/heure Cycle de service Outil de découpe : 1 800 découpes/heure Dimensions Imprimante : Hauteur 112,25 mm - Largeur 128,85 mm - Profondeur 217,25 mm Dimensions Batterie : Hauteur 111,25 mm - Largeur 128,85 mm - Profondeur 49,54 mm Imprimante à batterie : Hauteur 112,25 mm - Largeur 128,85 mm - Profondeur 257,75 mm Poids Imprimante : 1,27 kg Poids Batterie : 0,496 k

# **Options disponibles**

**Batterie** 

# **Garantie**

Garantie constructeur 1 an

# **Tous les visuels**

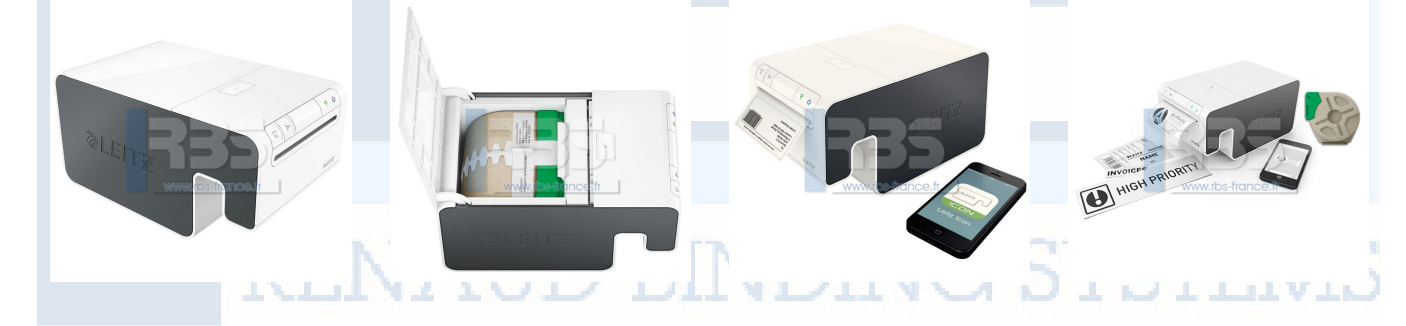

# **Prix indicatif : 134,00 €**

# **A votre écoute**

**Par téléphone :** 03 84 78 30 30 - **Par fax :** 03 84 78 30 78 - **Par e-mail :** contact@rbs-france.fr Nos technico-commerciaux régionaux sont à votre écoute du lundi au vendredi de 8h00 à 19h00. À très bientôt sur notre site www.rbs-france.fr